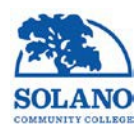

**Date:** 

## **Solano Community College**

## **Petition for Reprint of AA / AS /AD-T Degree or Certificate**

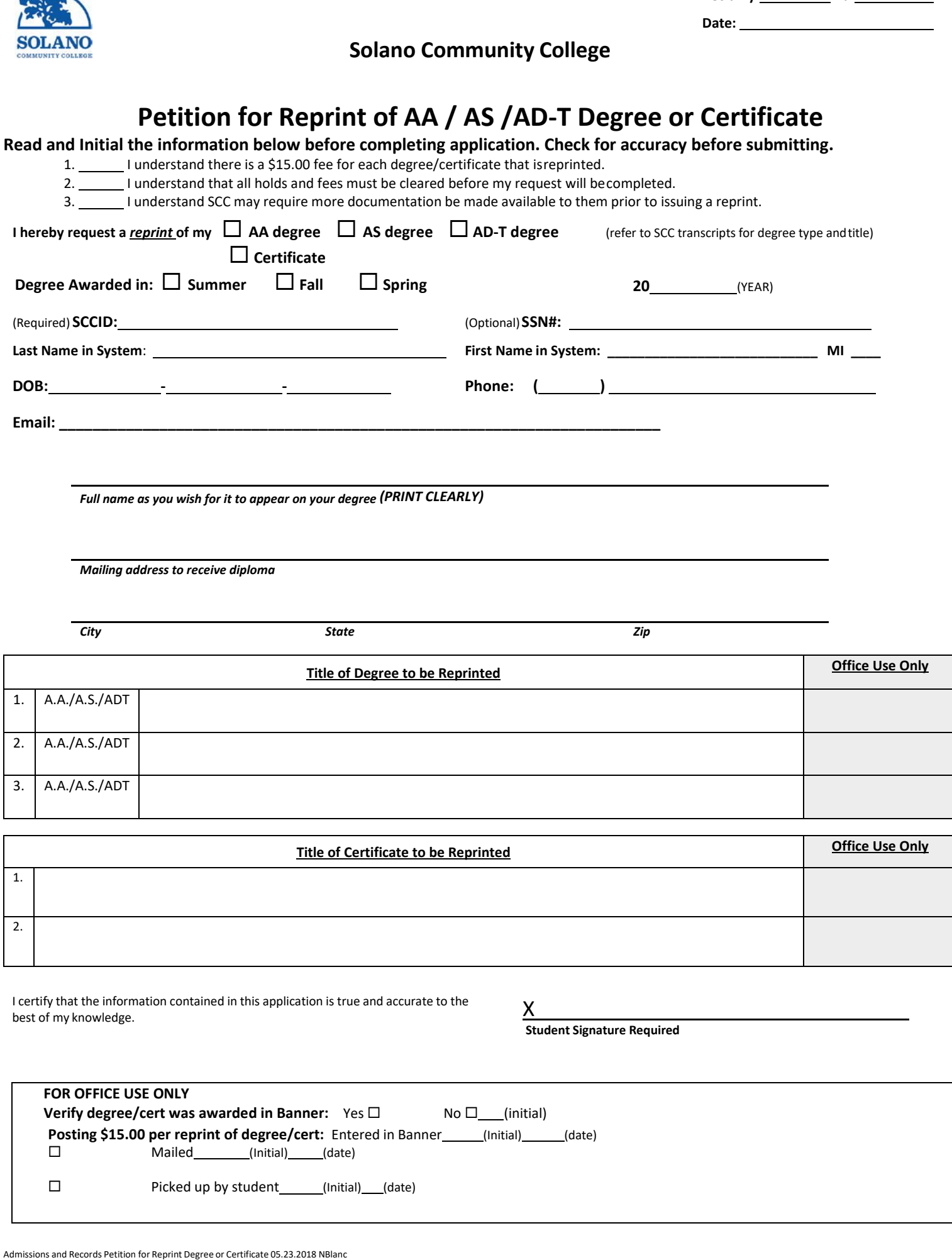

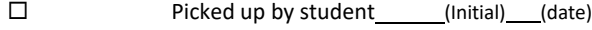

## **Checklist for Reprinting of AA / AS /AD-T Degree or Certificate**

- **1. Check SHADEGR to confirm that the degrees were awarded (AW).**
- **2. Make mental note (or do a print screen) of the number of degrees or certificates their names and the terms they were awarded (i.e. 201710, 201760, 201780).**
- **3. Go to Evaluations shared drive, locate the Diploma (ARGOS.Discoverer) folder. Choose the Degree data for diplomas (Term) folder (i.e., Degree data for diplomas 201710). Choose the most recent Excel file usually called 'Degree data for diplomas 201710' for example.**
- **4.** Using the  $\mathcal{D}^*$  spyglass, enter the student's SCC ID # to confirm they are in the data file.
- **5. Note if the correct # of degrees/certificates are listed, and if the Honors column has an H1 or H2 designation. This information helps you identify which diploma folder to look in; there are folders for H1, H2, Certificate, Regular.**
- **6. Confirm that the mailing address in the data file matches the address on the petition.**
- **7. Check TSAAREV to see if student has a balance on their account. If balance, student must pay in full before reprinting a diploma/certificate.**
- **8. Now open the PDF diploma file and using the spyglass, find the student's diploma in this file.**
- **9. If the diploma is in the file, make note of the page number the diplomas are list (i.e., page 22 of 234) in your email to Graphics to reprint only those particular diplomas.**
- **10. If the diploma is not in this file, follow the directions to print a diploma which is located on the OAR (Ishtar) shared drive; A&R Forms and Petitions.**